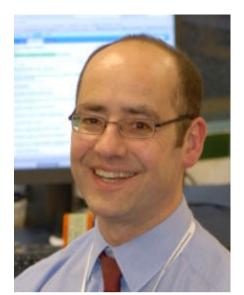

**Rob Thatcher** 

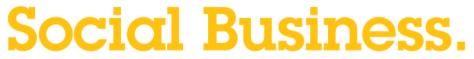

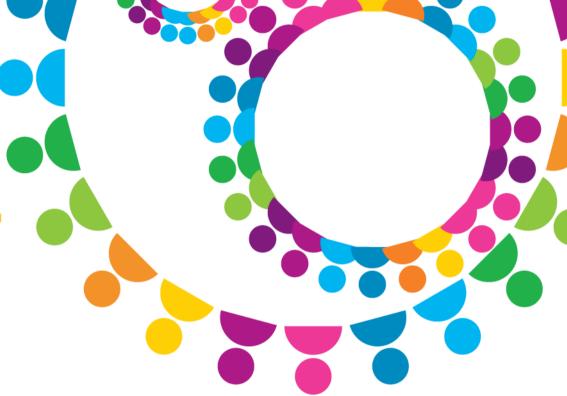

The IBM Connections 3.0.1 API

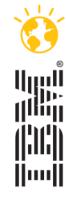

# Social Everywhere

Extending Social Software to Applications

- The value of social software increases exponentially when people can connect to their social networks at anytime and from anywhere
- IBM is making social and smarter collaboration more pervasive across a wide range of devices and applications so that businesses can connect people with relevant information at anytime and from anywhere
- The most complete set of social software services, which enables rich integration with IBM WebSphere Portal, IBM Lotus Notes®, IBM Sametime, and other applications, such as Microsoft Office® and Microsoft SharePoint®

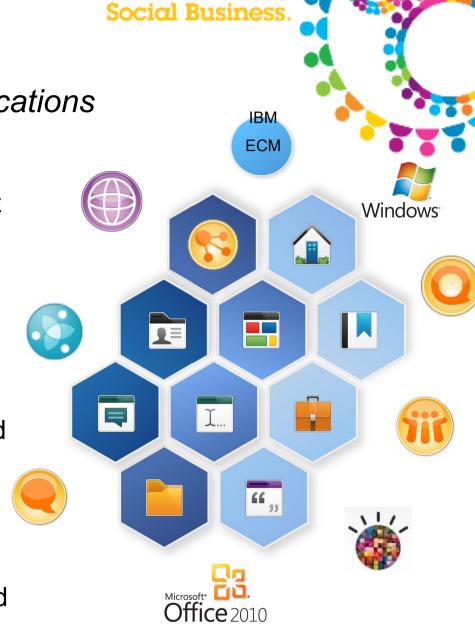

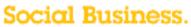

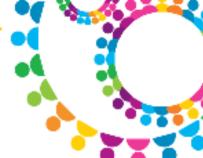

# Agenda

- Intro / Background
- Simple Examples
- Simple Demo
- Possibilities
- References

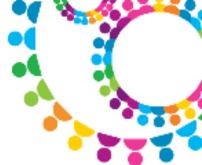

## **Connections API**

- Connections API
  - User level access to all Applications
- Connections Profiles Admin API
  - Admin access to all Profiles
- Event SPI
  - Allows third parties to consume event data generated by IBM Connections
- Seedlist SPI
  - Allows third parties to integrate a search engine with IBM Connections content

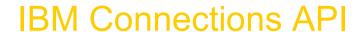

- Simple and Easy to Learn
  - REST-style HTTP based API with XML, JavaScript<sup>™</sup> and HTML formatted output
  - Standard Web 2.0 web development methodology
  - Atom style is "follow the links"

## Open

- Access for all users to all functionality, regardless of client or platform
- Based on Open standards: XML, HTTP, JavaScript, Atom feeds and publishing

## Comprehensive

- Leverages open standards extensibility (XML, HTTP, Atom feeds, etc...)
- Used internally and partners to build plug-ins and mashups
- All Lotus Connections services provide an Atom API
  - which is fully documented
  - and all Lotus plug-ins use this API
- Additionally, IBM Connections provides a CMIS API for the Files component

#### Social Business.

### **IBM Connections Architecture**

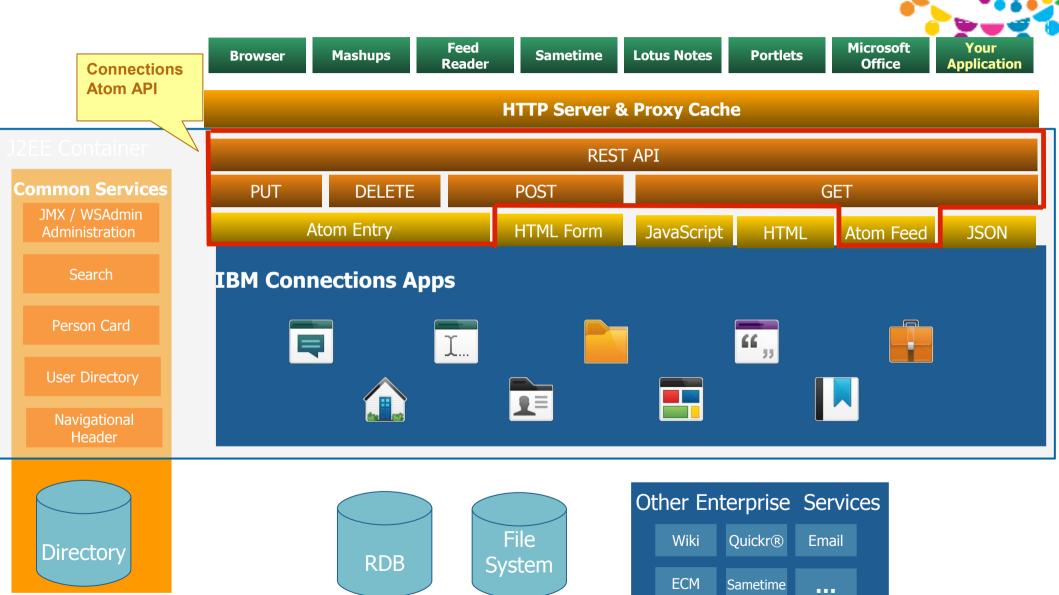

#### Social Business

## Representational State Transfer basics

- REST is an architecture style for networked systems, not a standard specification
- Stateless service
  - Well suited for clusters, proxy caches, and remote client mashups.
  - Client maintains the application state
  - Server handles the request and "forgets" about the client application
- Unique URI addressable resources
  - Nouns in address are clearly defined objects and easily manipulated by client applications.
  - Uniform interface between components
- Standards driven interfaces
  - ATOM, RSS, JavaScript
- Layered
  - Leverage the scalability and security of existing proxy caches and
- REST over the HTTP protocol
  - Create: HTTP POST
  - Retrieve: HTTP GET
  - Update: HTTP PUT
  - Delete: HTTP DELETE

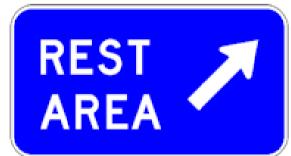

## Benefits of REST

- Provides improved response time and reduced server load due to its support for the caching of representations
- Improves server scalability by reducing the need to maintain session state. This
  means that different servers can be used to handle different requests in a session.
- Requires less client-side software to be written than other approaches, because a single browser can access any application and any resource
- Depends less on vendor software and mechanisms which layer additional messaging frameworks on top of HTTP
- Provides equivalent functionality when compared to alternative approaches to communication
- Does not require a separate resource discovery mechanism, due to the use of hyperlinks in representations

#### Social Business.

## Atom basics

- What is Atom?
  - Similar to RSS places content into machine parseable file
  - RSS 1.0 --> Too complicated
  - RSS 2.0 --> Too loosely defined
- Atom spec developed by volunteers using a Wiki
- It's really a pair of standards: Atom Publishing Protocol (APP), Atom Syndication Format (ASF)
- Atom Publishing Protocol (APP)
  - HTTP-based application-level protocol for publishing using ASF
  - Requires two documents: Service and Category
    - Service allows feed discovery
    - Category lists categories for collections / web content
- Atom Syndication Format (ASF)
  - Defines how information is returned using well-formed XML
  - Commonly used for blog feeds (similar to RSS)

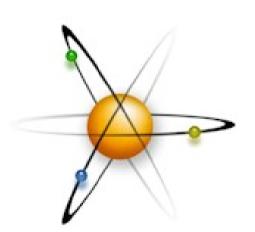

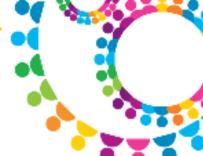

## Some Atom Syndication Format Terms

#### Feed

- A Feed is returned whenever you issue a GET against a Collection
- A Feed contains one or more Entries
- A Feed also contains metadata about itself
- A Feed is an XML document

#### Entry

- An entry contains the content as well as some metadata about that content
- An entry is an XML element

Social Business.

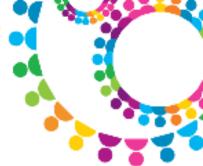

## Atom Feed

- Every feed and entry must contain following three elements:
  - A unique identifier, which can be as simple as the URI of a blog entry or other
     Web resources represented by an entry
  - A title, which expresses a short, human readable subject line for the entry
  - A timestamp, which indicates when the last update occurred
- Feeds also contain one or more entry elements
- Atom Syndication Format achieves the goal of providing a simple, welldefined, and unambiguous format for content syndication on the Web

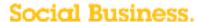

#### **Example feed from Connections**

```
<?xml version="1.0" encoding="UTF-8" ?>
<feed xmlns="http://www.w3.org/2005/Atom" xmlns:atom="http://www.w3.org/2005/Atom" xml
<id>tag:profiles.ibm.com,2006;feed</id>
<title type="text">reporting chain for FrankAdams@renovations.com</title>
<updated>2008-04-10T12:16:21.375Z</updated>
<entrv>
  <id>tag:profiles.ibm.com,2006:entryfd61d6f5-659c-4a22-bf94-bac838a53f8d</id>
  <title type="text">Frank Adams</title>
  <updated>2008-04-10T09:31:44.015Z</updated>
</entry>
<entry>
  <id>tag:profiles.ibm.com,2006:entryd7315adc-9c4b-475c-858a-9ae392e02c19</id>
  <title type="text">Dan Misawa</title>
  <updated>2008-04-01T11:15:36.359Z</updated>
</entry>
<entrv>
  <id>tag:profiles.ibm.com,2006:entry9bdf0977-2e8e-4a0c-9eda-87f5d3338c12</id>
  <title type="text">Dennis Michaels</title>
  <updated>2008-04-10T12:16:21.375Z</updated>
</entry>
</feed>
```

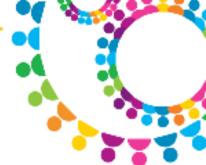

# Some Atom Publishing Protocol Terms

#### Service

- An Atom server provides a service and this service is described in a service document
- The service document contains the list of collections available from the service within a workspace

#### Workspace

- Each collection is listed in a service document within a workspace
- You may define one or more Workspaces

#### Collection

 Collections contain resources (members) which can be of different types such as text entries, media, or other file types.

#### Category

- An element that may or may not exist within a collection (not required)
- APP does not dictate how categories are used, but the name implies its use
- When you add a member to a collection, you might specify one or more categories for that member

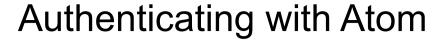

- Atom specifies that HTTP Basic Auth should be used as its authentication scheme.
- Here's an example:

A client sends a GET request to retrieve an html file over SSL

GET /private/index.html HTTP/1.0

Host: localhost

Authorization: Basic QWxhZGRpbjpvcGVuIHNlc2FtZQ==

**Server response:** 

HTTP/1.0 200 OK

Date: Sat, 27 Nov 2006 10:19:07 GMT

Content-Type: text/html

## **REST in IBM Connections**

- The IBM Connections features all provide APIs that enable you to integrate them with other applications
  - Examples:
    - Information in a blog such as a new topic can be read as a feed
    - A person's colleagues information can be searched
    - A new activity in the activities feature can be created
- Programmatically access, create, and update much of the same information that you can through the IBM Connections user interface
- Accessible from any program that can send and receive HTTP requests
  - Web applications, desktop applications, Eclipse plug-ins, etc.
- Data is returned in the Atom Syndication Format
  - XML is used as the data format for Atom
- A program can process the XML directly or use external libraries to make the job easier.
- Atom Publishing Protocol (AtomPub or APP) is a simple HTTP-based protocol for creating and updating web resources

## REST, Java and IBM Connections

- There are no libraries required to access IBM Connections through the RESTAPI
  - Standard Java allows you to send and receive an HTTP request (java.net.\*)
  - Standard Java allows you to parse the Atom (XML) result ( javax.xml.\* / org.w3c.dom.\* )
- Additional libraries ARE available that CAN make your life easier
  - Jakarta Commons HTTP Client = provides additional control over your HTTP connection, such as timeouts and easier manipulation of HTTP headers
  - Apache Abdera = an open source Atom implementation for reading and publishing feeds
- What does this mean?
  - The choice of IDE and/or toolkits is entirely up to you. Use whatever you have experience with and are comfortable with.
  - Examples: Eclipse, Rational Application Developer

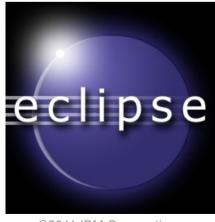

# REST, JavaScript and IBM Connections

- There are no libraries required to access IBM Connections through the REST API
  - Standard JavaScript allows you to send and receive an HTTP request
    - XMLHttpRequest (XHR)
  - Standard JavaScript allows you to parse the Atom (XML) result
    - ActiveXObject("Microsoft.XMLDOM") or DOMParser()
- Additional libraries ARE available that CAN make your life easier
  - Dojo = XHR wrapper functions to allow you to build Ajax applications using a unified crossbrowser API
- What does this mean?
  - The choice of IDE and/or toolkits is entirely up to you. Use whatever you have experience with and are comfortable with.
  - Recommendation: During the creation and testing phase of the development cycle, use Mozilla Firefox and the <u>Firebug</u> web development extension

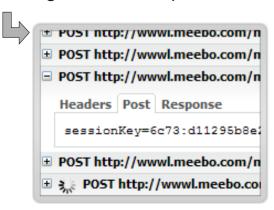

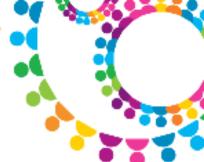

## Other Language Possibilities

Some examples in Customizing Wiki

http://www-10.lotus.com/ldd/lcwiki.nsf/xpViewCategories.xsp? lookupName=Redbooks:%20Customizing%20IBM%20Connections%203.0.1

- Java
- Perl
- VBScript
- Python, Javascript, Perl, PHP
- Plus more !!

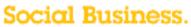

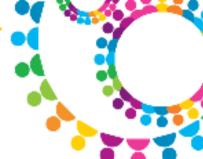

# Agenda

Intro / Background

- Simple Examples
- Simple Demo
- Possibilities
- References

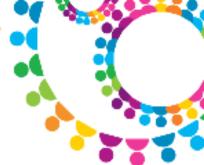

## Profiles API Example

- Simple Java Program
- Search Profiles for supplied name
- HTTP GET Request http://social.demos.ibm.com/profiles/atom/search.do?name=da
- Use Apache Xpath to process the XML into objects

Social Business.

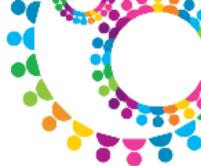

## Profiles API Example

Returned XML Feed ...

```
<?xml version="1.0" encoding="UTF-8" ?>
<feed xmlns:app="http://www.w3.org/2007/app" xmlns:thr="http://purl.org/syndication/thread/1.0" xmlns:fh="http://purl.org/syndication/thread/1.0" xmlns:fh="http://purl.org/syndication/thread/syndication/thread/syndication/thread/syndication/thread/syndication/thread/syndication/thread/syndicatio
    xmlns:opensearch="http://a9.com/-/spec/opensearch/1.1/" xmlns="http://www.w3.org/2005/Atom">
    <id>tag:profiles.ibm.com,2006:feed</id>
    <qenerator version="3.0.1.0" uri="http://www.ibm.com/xmlns/prod/sn">IBM Connections - Profiles</qenerator>
    <title type="text">profiles where name=da</title>
- <author>
         <name>IBM Connections - Profiles
    </author>
    <updated>2012-03-21T08:57:11.631Z</updated>
    <opensearch:totalResults>4</opensearch:totalResults>
    <opensearch:startIndex>1</opensearch:startIndex>
    <opensearch:itemsPerPage>10</opensearch:itemsPerPage>
    dink href="http://social.demos.ibm.com/profiles/atom/search.do?name=da" rel="self" type="application/atom+xml" />
     <entry>
         <id>tag:profiles.ibm.com,2006:entryae9300db-c158-4359-9b10-3515b2434a12</id>
         <title type="text">Dan Mishkey</title>
         <updated>2011-04-12T13:26:00.679Z</updated>
         <category term="profile" scheme="http://www.ibm.com/xmlns/prod/sn/type" />
    - <contributor>
             <name>Dan Mishkey</name>
              <snx:userid>0DF6CB1B-FAD8-59B3-8025-7839006484F5</snx:userid>
             <email>Dan.Mishkey@demos.ibm.com</email>
             <snx:userState>active</snx:userState>
         </contributor>
```

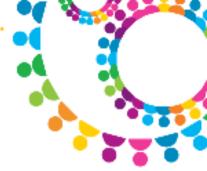

## Profiles API Example

Code review ... the sample code is in the InfoCenter Wiki

http://www-10.lotus.com/ldd/lcwiki.nsf/dx/Sample\_Retrieving\_names\_from\_the\_Profiles\_directory\_ic301

Program results

```
>java PeopleLike social.demos.ibm.com/profiles da
Contacting: http://social.demos.ibm.com/profiles/atom/search.do?name=da
Response: HTTP/1.1 200 OK

profiles where name=da
Showing first 4 names of 4 found:
Dan Misawa
Dan Mishkey
Daniel Missille
Samantha Daryn

>__
```

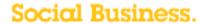

# Blogs API Example

Retrieve Blogs Service Document
 HTTP GET Request

Retrieve Blog Entries
 HTTP GET Request

Retrieve Detailed Blog Entry
 HTTP GET Request

Modify Blog Entry
 HTTP **PUT** Request

Delete Blog Entry
 HTTP **DELETE** Request

Create New Blog Entry
 HTTP POST Request

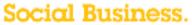

## Retrieve the Service Doc

GET https://social.demos.ibm.com/blogs/api

```
-<service>
   <atom:generator version="3.0.1.0" uri="http://www.ibm.com/xmlns/prod/sn">IBM Connections -
   Blogs</atom:generator>
   <snx:BlogsHomepageHandle>homeblog</snx:BlogsHomepageHandle>
 -<workspace>
     <atom:title>Blogs</atom:title>
   -<collection href="https://social.demos.ibm.com:443/blogs/homeblog/api/blogs">
      <atom:title>My Blogs</atom:title>
      <atom:category term="blogs" scheme="http://www.ibm.com/xmlns/prod/sn/collection"/>
      <accept>application/atom+xml;type=entry</accept>
      <categories fixed="ves"/>
     </collection>
   </workspace>
 -<workspace>
     <atom:title>Projects</atom:title>
   -<collection href="https://social.demos.ibm.com/blogs/projects/api/entries">
      <atom:title>Weblog Entries</atom:title>
      <atom:category term="entries" scheme="http://www.ibm.com/xmlns/prod/sn/collection"/>
     -<atom:id>
        urn:lsid:ibm.com:blogs:entries-ad5c3b34-c7e5-43f4-986f-9361c5ae3ed5
      </atom:id>
      <accept>application/atom+xml;type=entry</accept>
      <categories fixed="no" href="https://social.demos.ibm.com/blogs/projects/api/tags"/>
     </collection>
   -<collection href="https://social.demos.ibm.com/blogs/projects/api/media">
```

## Retrieve the Blog Entries

GET https://social.demos.ibm.com/blogs/projects/api/entries

```
-<feed xml:lang="en-US" xml:base="https://social.demos.ibm.com:443/blogs/projects/api/entries?lang=en_us">
   <updated>2012-03-20T19:42:46.000Z</updated>
   <qenerator version="3.0.1.0" uri="http://www.ibm.com/xmlns/prod/sn">IBM Connections - Blogs/qenerator>
 -<id>
     urn:lsid:ibm.com:blogs:entries-ad5c3b34-c7e5-43f4-986f-9361c5ae3ed5
   </id>
   <title type="text">Projects</title>
   k href="https://social.demos.ibm.com:443/blogs/projects/api/entries?lang=en_us" rel="self"
   type="application/atom+xml"/>
   href="https://social.demos.ibm.com:443/blogs/roller-ui/rendering/api/projects"/>
 -<app:collection href="https://social.demos.ibm.com/blogs/projects/api/entries">
     <atom:title>Weblog Entries</atom:title>
     <app:accept>application/atom+xml;type=entry</app:accept>
     <app:categories fixed="no" href="https://social.demos.ibm.com/blogs/projects/api/tags"/>
   </app:collection>
   <os:totalResults>2</os:totalResults>
 -<entry xml:lang="en-US" dir="ltr">
   -<id>
      urn:lsid:ibm.com:blogs:entry-6962c4e5-5895-420f-a661-bc88ad781cd8
     </id>

<u>Ink href</u> = "https://social.demos.ibm.com:443/blogs/projects/api/entries/6962c4e5-5895-420f-a661-bc88ad781cd8"

     rel="edit" type="application/atom+xml"/>
     <link href="https://social.demos.ibm.com/blogs/projects/entry/spitfire" rel="alternate" type="text/html"/>
     < link href="https://social.demos.ibm.com:443/blogs/projects/feed/entrycomments/spitfire/atom" rel="replies"
     type="application/atom+xml" thr:count="0"/>
     <ann.collection brof-"https://social.domos.ibm.com/4/3/blogs/projects/ani/rocommond/ontries</p>
```

Social Business

# Retrieve the Blog Entry Detail

GET https://social.demos.ibm.com:443/blogs/projects/api/entries/6962c4e5-5895-420f-a661-bc88ad781cd8

```
-<author>
   <name>Samantha Daryn</name>
   <email>Samantha.Daryn@demos.ibm.com</email>
   <snx:userid>ACD2D7F6-EFFF-C7BF-8025-78390062ACD5</snx:userid>
   <snx:userState>active</snx:userState>
 </author>
 <category term="demo"/>
 <category term="spitfire"/>
-<app:control>
   <app:draft>no</app:draft>
   <snx:comments enabled="yes" days="0"/>
 </app:control>
-<content type="html">
    Project Starting April - look out for news.
 </content>
</entry>
```

Social Business

# Modify the Blog Entry

PUT https://social.demos.ibm.com:443/blogs/projects/api/entries/6962c4e5-5895-420f-a661-bc88ad781cd8

Supply modified XML

```
SHX: FARK SCHEILE - HUP://WWW.DHI.COH/XHIHIS/PLOU/SH/HU ≥15/SHX: FARK>
-<author>
   <name>Samantha Daryn</name>
   <email>Samantha.Daryn@demos.ibm.com</email>
   <snx:userid>ACD2D7F6-EFFF-C7BF-8025-78390062ACD5</snx:userid>
   <snx:userState>active</snx:userState>
 </author>
 <category term="demo"/>
 <category term="spitfire"/>
-<app:control>
   <app:draft>no</app:draft>
   <snx:comments enabled="yes" days="0"/>
 </app:control>
-<content type="html">
   Project Starting May - look out for news later.
 </content>
</entry>
```

Social Business.

# Delete the Blog Entry

#### **DELETE**

https://social.demos.ibm.com:443/blogs/projects/api/entries/6962c4e5-5895-420f-a661-bc88ad781cd8

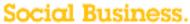

# Create new Blog Entry

POST https://social.demos.ibm.com:443/blogs/projects/api/entries Supply new entry in XML

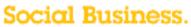

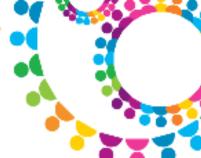

# Agenda

- Intro / Background
- Simple Examples
- Simple Demo
- Possibilities
- References

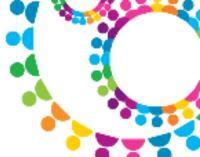

# Simple Demo

- Profiles Search Example Java
- Blogs Read/Modify/Delete/Create curl
- Blogs Post Web Experience Factory REST Builder

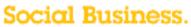

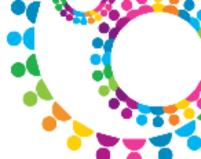

# Agenda

- Intro / Background
- Simple Examples
- Simple Demo
- Possibilities
- References

#### Social Business.

## Lotus Notes – Files

- New IBM Connection Files Plug-in
- Upload files for your own use or to share with others
- Drag and drop an attached file or a file from your desktop to Files
- Drag and drop or copy and paste a file from Files to your desktop
- Send an HTML link to a file
- Search for people or communities
- Sort files for easier browsing
- Detach the Files window from the Notes sidebar
- Open Connections Files in a browser

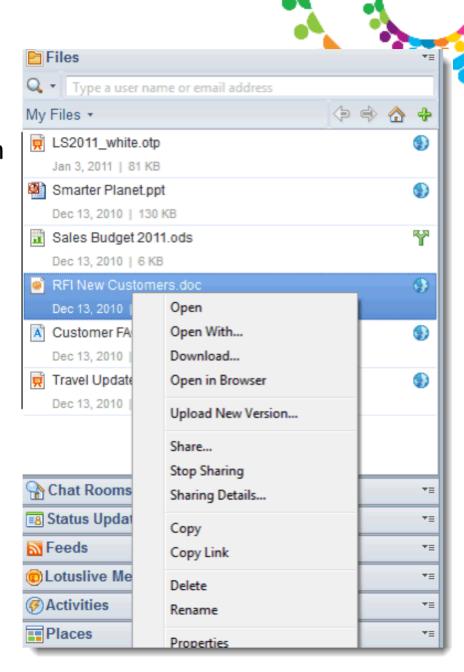

#### Social Business.

### Lotus Notes – Status Update

- New Status Updates plug-in
- Update your status or view updates from your network directly in Lotus Notes
- Free download from the Solutions Catalog http://catalog.lotus.com

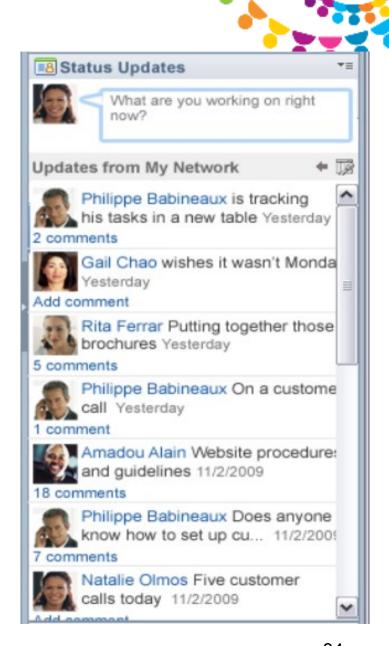

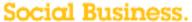

## **IBM Connections Blogs Portlets**

Summary and Details Portlets

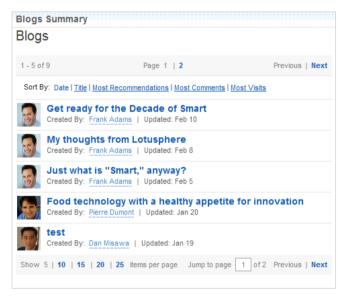

#### **Blogs Summary Portlet**

- Read-only consolidated list of Blogs
- Compact size, can be deployed as "home page" portlet
- Easy navigation to content details for further information
- and to take additional actions

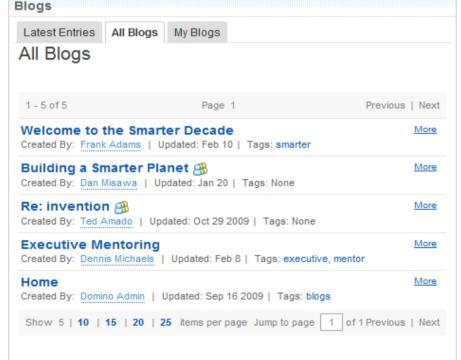

## **Blogs Detail Portlet Features**

- Latest Entries, All Blogs and My Blogs views
- Basic Blog/Blog entry creation and edit
- Membership management
- Entry commenting

## **User View**

#### Join or follow a Community.

My OFN Banking Lending Investments What's Hot

Administration

You are in:Banking Home > Investments > Annuities

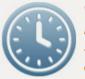

#### Welcome to Retirement

At vero eos et accusam et justo duo dolores et ea rebum.

Community Actions V Follow this community

Tags: investment, retirement Owners: Daphne Mckenna

#### **Forums**

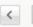

Reply

Follow this Topic | Start a Topic | Delete | Pin this Topic | Lock Topic

3 replies Last Post Sep 27 by wpsadmin

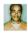

wpsadmin

#### Top Tens to Enjoy!

Sep 27 | Tags: None

Ut wisi enim ad minim veniam, quis nostrud exerci tation ullamcorper suscipit lobortis nisl ut aliquip ex ea commodo consequat. Duis autem vel eum iriure dolor in hendrerit in vulputate velit esse molestie consequat, vel illum dolore eu feugiat nulla facilisis at vero eros et accumsan et iusto odio dignissim qui blandit praesent luptatum zzril delenit augue duis dolore te feugait nulla facilisi.

Reply | Edit | Delete

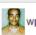

wpsadmin

#### Re: Top Tens to Enjoy!

Sep 27 in response to wpsadmin

Lorem ipsum dolor sit amet, consetetur sadipscing elitr, sed diam nonumy eirmod tempor invidunt ut labore et dolore magna aliquyam erat, sed diam voluptua. At vero eos et accusam et justo duo dolores et ea rebum.

Reply | Edit | Delete

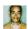

#### Re: Top Tens to Enjoy!

Sep 27 in response to wpsadmin

At vero eos et accusam et justo duo dolores et ea rebum. Stet clita kasd gubergren, no sea takimata sanctus est Lorem ipsum dolor sit amet. Lorem ipsum dolor sit amet, consetetur sadipscing elitr.

Reply | Edit | Delete

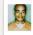

wpsadmin

#### Re: Top Tens to Enjoy!

Sep 27 in response to wpsadmin

Sed diam nonumy eirmod tempor invidunt ut labore et dolore magna aliquyam

Members = ::: Sort by: Name 💌 Alice Sheen Sheen Member Daphne Mckenna Daphne Mckenna Member wpsadmin wpsadmin Member All (3)

#### Recent Blogs

Sort by: Recommends ▼

the community Great Ways to Prep...

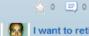

I want to retire

Daphne Mckenna Today 3:39 PM

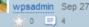

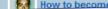

How to become

Follow a Forum Thread.

See members of

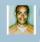

Formalities with m. wpsadmin Sep 27

> 0 ≡ 4

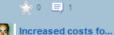

wpsadmin Sep 27 

View All

## **User View**

My OFN Banking Lending Investments What's Hot

You are in:Banking Home > Investments > Investment Services

#### **Investment Services**

What do you want your money to do for you?

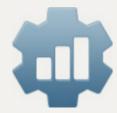

Pallentesque porta consectetur sapien in various.

Lorem ipsum dolor sit a met, consecture adipiscing elit. Nulla ante ipsum, ullumcorper ut elementum a, mallesuada sitamet sagien. In moles necque hendrerit purus commodo non sectetur. Lorem ipsum dolor sit amet, consectetur adipisicing elit, sed do eiusmod tempor incididunt ut labore et dolore magna aliqua. Ut enim ad minim veniam, quis nostrud exercitation ullamco laboris nisi ut aliquip ex ea commodo consequat. Duis aute irure dolor in reprehenderit in voluptate velit esse cillum dolore eu fugiat nulla pariatur.

Apply Now »

| Wikis - I | Investm | ent Se | rvice |
|-----------|---------|--------|-------|

What do you want your money to do for you

Edit Page Actions > Wiki Actions >

Pallentesque porta consectetur sapien in various.

Even better News come here....

Lorem ipsum dolor sit a met, consecture adipiscing elit. Nulla ante ipsum, ullumcorper ut elementum en mallesuada sitamet sagien. In moles necque hendrerit purus commodo non sectetur. Lorem ipsum dolor sit amet, consectetur adipisicing elit, sed do eiusmod tempor incididunt ut labore et dolore magna aliqua. Ut enim ad minim veniam, quis nostrud exercitation ullamco laboris nisi ut aliquip ex ea commodo consequat. Duis aute irure dolor in reprehenderit in voluptate velit esse cillum dolore eu fugiat nulla pariatur.

Luctus egestas cras, nunc eu velit. Eu molestiae. Quam mattis, eaque tellus aliquam. Quis sodales vel, eu rutrum turpis. Arcu vitae. Eu malesuada. Nibh vestibulum, elit dapibus odio, sed sed donec. Donec tortor feugiat. Nunc mi, maecenas quisque, scelerisque eu. Tortor vulputate mi. Pede nunc, ultrices arcu. Ante ullamcorper massa, condimentum et, lectus tristique tincidunt.

Vestibulum id, id commodo. Magna lorem fusce, praesent vestibulum, commodo nisl. Fames diam, nascetur nibh. Eros tellus, ut sapien, tempor et. Vehicula natoque, praesent maecenas et. Condimentum mi, pellentesque sapien. Morbi orci rhoncus, tellus in, elit morbi nec. Condimentum nam.

#### **Latest News**

#### New tax credit for home buyers

Nov 10, 2009 Author: Melissa Clark

Proin et nulla magna. Donec in mi nibh, eu varius ante. Donec varius scelerisque blandit. Sed egestas tincidunt elit, eu pulvinar ante varius ut. Mauris tincidunt tincidunt fermentum. Praesent placera more....

### New homes selling hits all-time record

Nov 10, 2009 Author: Melissa Clark

Lorem ipsum dolor sit amet, consectetur adipiscing elit. Nulla suscipit dui ac neque ultricies rhoncus. Nulla facilisi. Sed ac orci lacus, tempor varius augue. Vestibulum ultrices risus sit amet lorem more....

### First-time home buyers get tax benefit

Nov 10, 2009

Praese

sapi

fringil

Selected WIKI article from connections WIKI.

#### Government that benefits

Nov 10, 2009 Author: Melissa Clark

Class aptent taciti sociosqu ad litora torquent per conubia nostra, per inceptos himenaeos. Nullam ultrices, erat eget tristique tristique, eros justo pulvinar libero, a dictum purus sapien non dui. C more....

### Central Bank lowers mortgage rates

Nov 10, 2009, Author: Melissa Clark

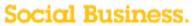

## Connections Tool bar in Outlook

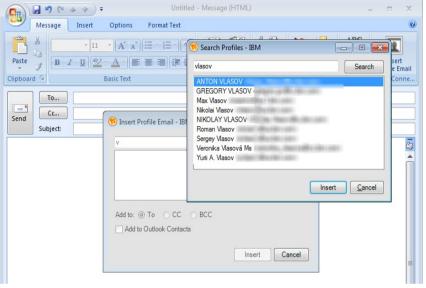

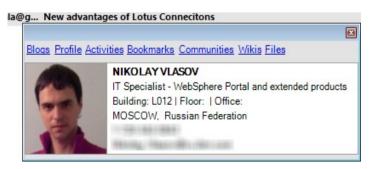

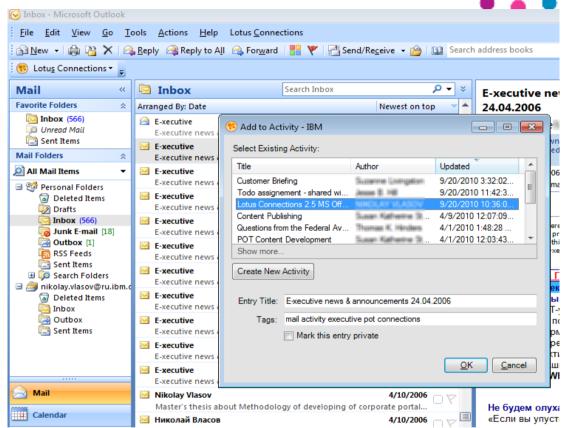

38

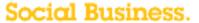

## **Outlook Social Connector**

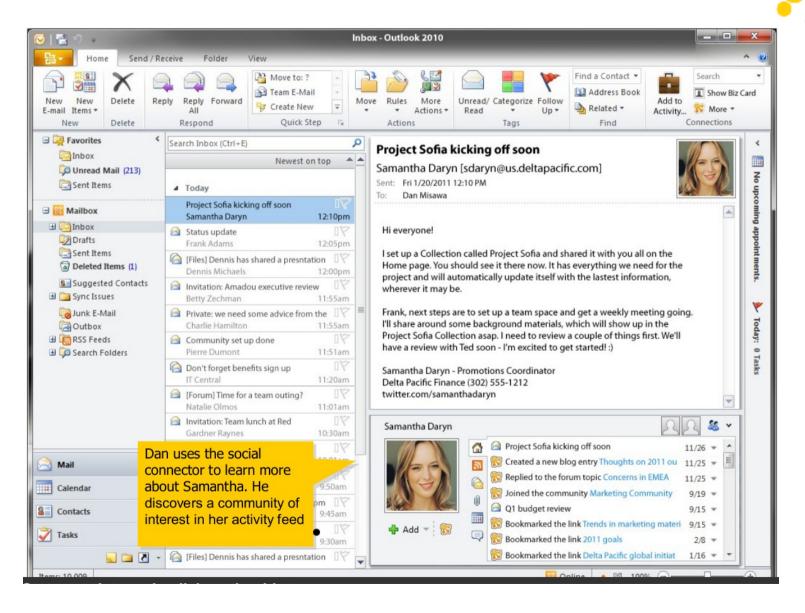

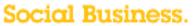

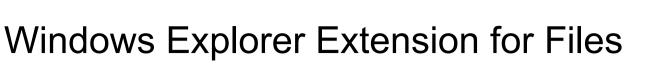

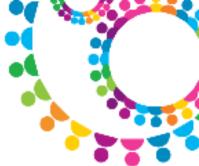

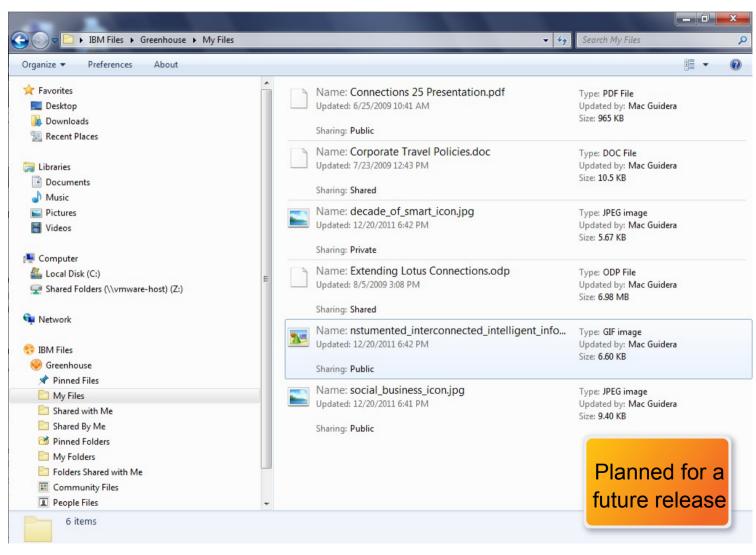

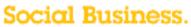

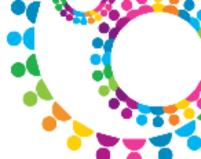

# Agenda

- Intro / Background
- Simple Examples
- Simple Demo
- Possibilities
- References

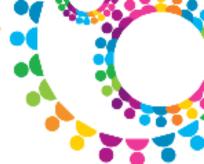

## Next Steps: References

- IBM Connections on developerWorks
  - https://www.ibm.com/developerworks/lotus/products/connections/
- IBM Connections wiki page
  - http://www-10.lotus.com/ldd/lcwiki.nsf/
- IBM Connections Customization Wiki
  - http://www-10.lotus.com/ldd/lcwiki.nsf/xpViewCategories.xsp?lookupName=IBM %20Redbooks:%20Customizing%20IBM%20Connections%203.0.1
- Try IBM Connections 3.0 today!
  - https://greenhouse.lotus.com/home/product.jsp

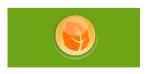